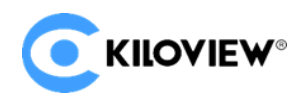

领先的视频 IP 化传输解决方案专家

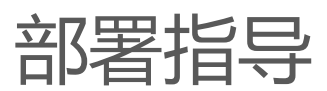

# KiloLink Server Free (linux 系统)

(2022-4 版)

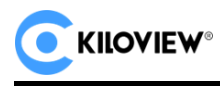

# **1.服务器环境准备**

- (1)硬件环境
- 处理器:英特尔酷睿 i3 CPU 或更高
- 硬盘:64G 硬盘或更高
- 内存:4GB RAM 或更高
	- (2)软件环境

操作系统:Linux64 位操作系统(Ubuntu 18.04+ / Debian 9+)

- (3)网络环境
- IP 地址:1 个公网 IP 地址
- 带宽: 根据网络情况进行规划, 建议最低配置 4Mbps。
- 端口:服务器需使用以下端口,如果服务器的网络环境中有防火墙,需开放相应端口

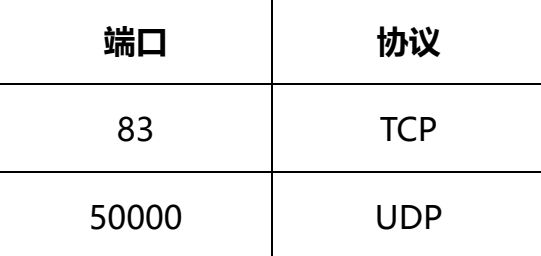

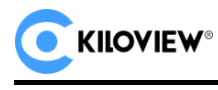

# **2.登录服务器**

## 采用远程终端软件登录服务器,建议采用 Xshell 或者 PuTTY 工具.

Xshell 下载链接:<https://www.netsarang.com/zh/xshell-download/>

PuTTy 下载地址: https://www.chiark.greenend.org.uk/~sgtatham/putty/latest.html

(1)下载并安装后,在新建会话属性中输入服务器 IP 地址,采用 SSH 协议通信,端口号默认为 22,

输入完成后,点击[确定]按钮;

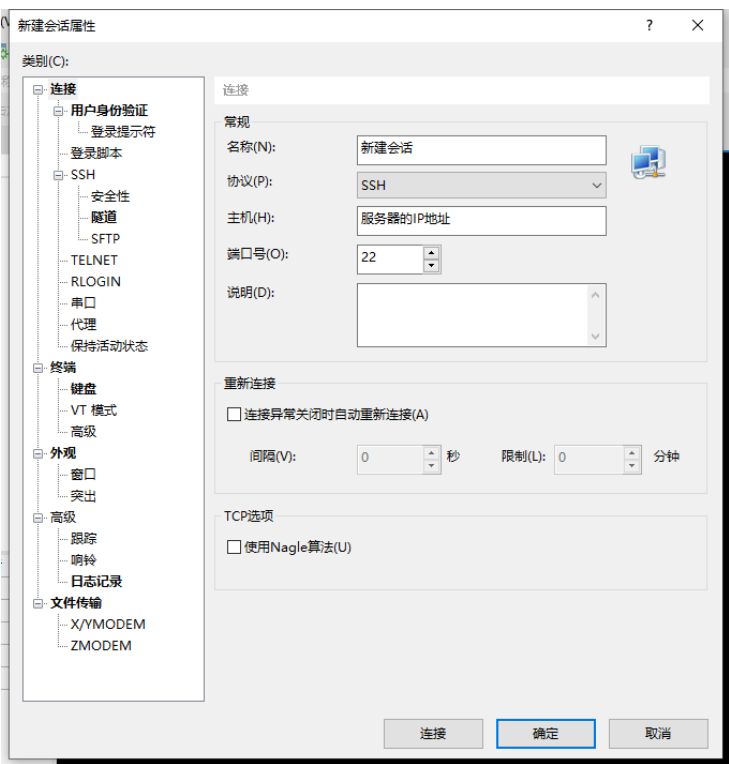

(2)在弹出的对话框中输入用户名和密码,普通用户需要 sudo 获取管理权限,或以 root 身份登录。

sudo su

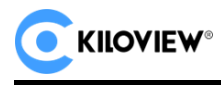

# **3.部署过程**

(1)安装容器, 在终端窗口中输入:

## curl -fsSL https://get.docker.com | bash

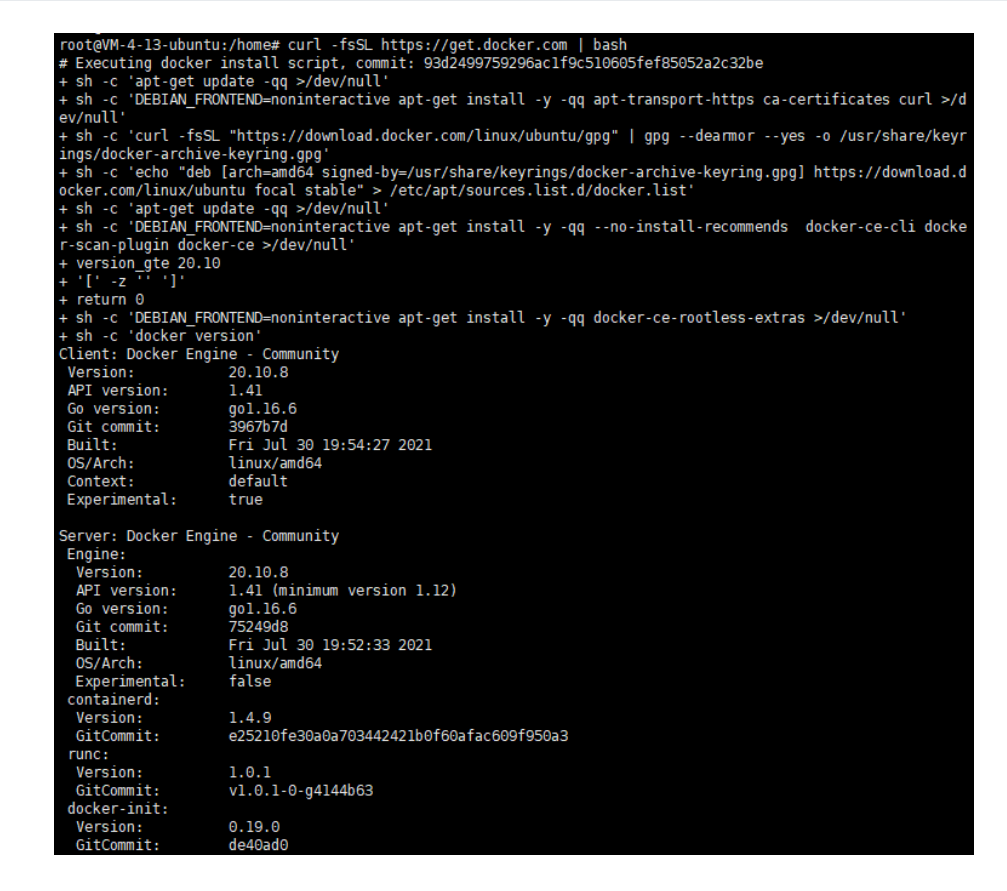

## (2)拉取镜像 kiloview/kilolinkserverfree

docker pull kiloview/ kilolinkserverfree

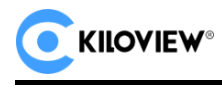

- oot@kiloview-1:/home/kiloview# docker pull kiloview/kilolinkserverfree root@kiloview-l:/home/kiloview# docker pull kilov<br>Using default tag: latest<br>latest: Pulling from kiloview/kilolinkserverfree<br>l1323ed2c653: Pull complete<br>dfe9cf35b9cb: Pull complete<br>62343e59dad9: Pull complete<br>a372c8f442a33 a3/2C8142a33: PUll complete<br>fd7b6b611dd: Pull complete<br>05332eaaf212: Pull complete<br>Digest: sha256:2bf8e5825439ee2c72f520belac0b28b75a92e45cf1c58ee67441ce08b859fd2<br>Status: Downloaded newer image for kiloview/kilolinkserverf root@kiloview-1:/home/kiloview# <mark>|</mark>
	- (3) 运行 kilolinkserverfree 容器,在终端窗口中输入:

docker create --restart=always --name kilolinkserverfree -e KLNKPORT=50000 -v

/data:/data --privileged --user root --network host kiloview/kilolinkserverfree

root@kiloview-1:/home/kiloview# docker create --restart=always --name kilolinkserverfree -e KLNKPORT=60000 -v /data:/data --privileged --u<br>ser root --network host kiloview/kilolinkserverfree<br>093504f01528b99fe40ecb7d4c2cc2f root@kiloview-1:/home/kiloview# <mark>|</mark>

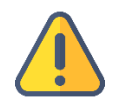

**注意**

默认使用 host 模式, 因此默认使用主机 IP 进行部署。

(4) 启动 docker

docker start kilolinkserverfree

root@kiloview-1:/home/kiloview# docker start kilolinkserverfree kilolinkserverfree root@kiloview-1:/home/kiloview# <mark>|</mark>

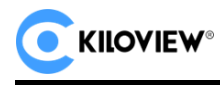

# **4.登录验证**

在浏览器 (推荐使用 google) 地址栏中输入 "服务器 IP 地址: 83", 回车后显示聚合服务器的 登录界面, 默认用户名为: admin, 密码为: Kiloview001

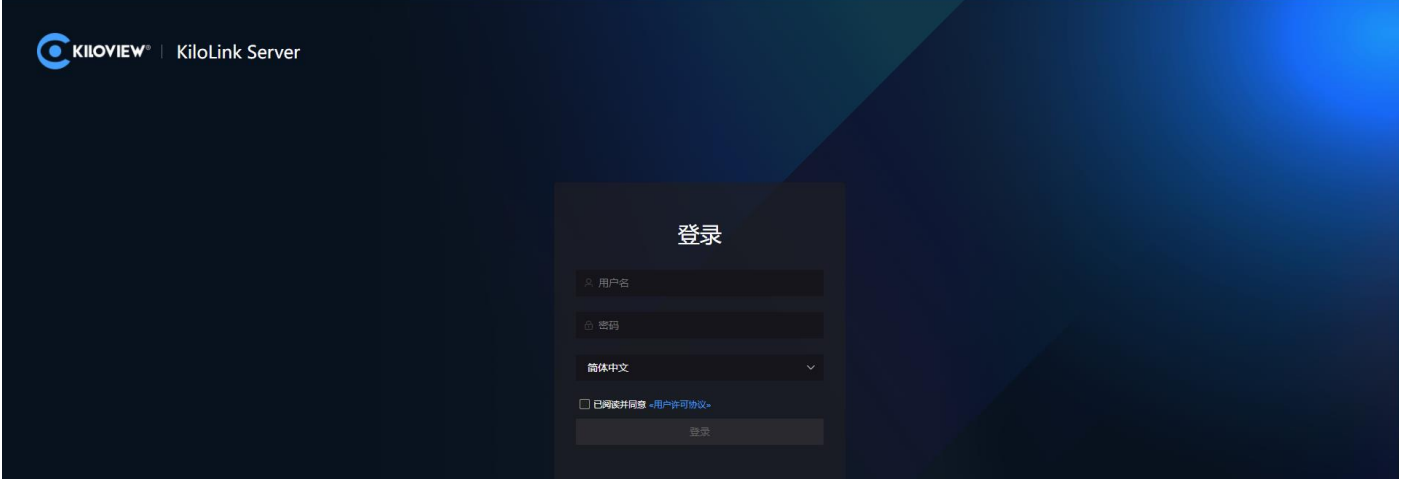

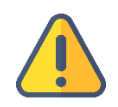

#### **注意**

- (1) 服务器登录的默认端口号已经调整为 83;
- (2) 设备版本需要更新到支持 kiloLink server free 的最新版本;
- (3) 设备端的连接服务器的端口号为 50000.

版权所有©2019 长沙千视电子科技有限公司

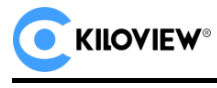

# **4.部署常见问题及解决方法**

#### **4.1 如果在部署过程中遇到错误提示**

解决方法:

请先检查操作系统版本,目前仅支持 Linux64 位操作系统 Linux64-bit operating system

(Ubuntu 18.04+ / Debian 9+)

(1) 查询 linux 位数: getconf LONG\_BIT

ubuntu@VM-4-5-ubuntu:~\$ getconf LONG BIT 64 ubuntu@VM-4-5-ubuntu:~\$

(2) 查询 linux 版本号: cat /proc/version

ubuntu@VM-4-5-ubuntu:~\$ cat /proc/version<br>Linux version 5.4.0-77-generic (buildd@lgw01-amd64-028) (gcc version 9.3.0 (Ubuntu 9.3.0-17ubuntu1~20.04))<br>#86-Ubuntu SMP Thu Jun 17 02:35:03 UTC 2021<br>ubuntu@VM-4-5-ubuntu:~\$ <mark>-</mark>

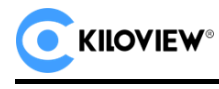

### **4.2 安装 docker 长时间未响应**

解决方法:

docker 安装过程较为缓慢,需要耐心等待。可以使用命令"docker version"查看以及确认是 否安装成功 docker。

> root@ndi:∼/cp\_data3# docker version<br>Client: Docker Engine - Community<br>Version: 20.10.6 API version: 1.41 gol.13.15<br>370c289 Go version:<br>Git commit: Fri Apr 9 22:47:17 2021<br>Tinux/amd64 Built: 0S/Arch: Context: default Experimental: true Server: Docker Engine - Community Engine: 20.10.6<br>1.41 (minimum version 1.12)<br>gol.13.15 Version: API version: Go version: Git commit: 8728dd2 Built: Fri Apr 9 22:45:28 2021 linux/amd64 0S/Arch: Experimental: false containerd: Version: 1.4.4 GitCommit: 05f951a3781f4f2c1911b05e61c160e9c30eaa8e runc: Version:  $1.0.0 - rc93$ GitCommit: 12644e614e25b05da6fd08a38ffa0cfe1903fdec docker-init: Version:  $0.19.0$ GitCommit: de40ad0 root@ndi:~/cp\_data3#

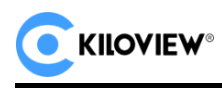

## **4.3 拉取镜像失败**

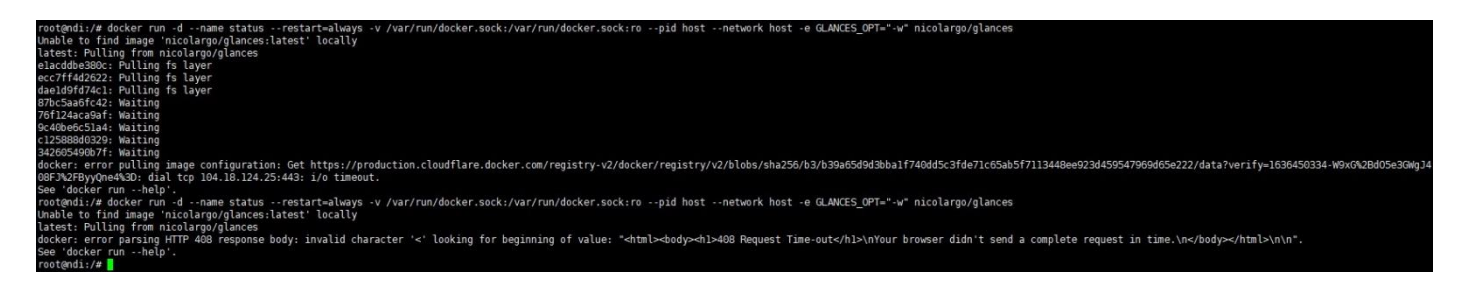

解决方法:

镜像拉取需要通过 internet 获取镜像文件, 如果网络延迟较高或者无法连接 internet,请检查网

络是否通畅, 通过 ping 一个外部网站 (如: 百度) 检查.

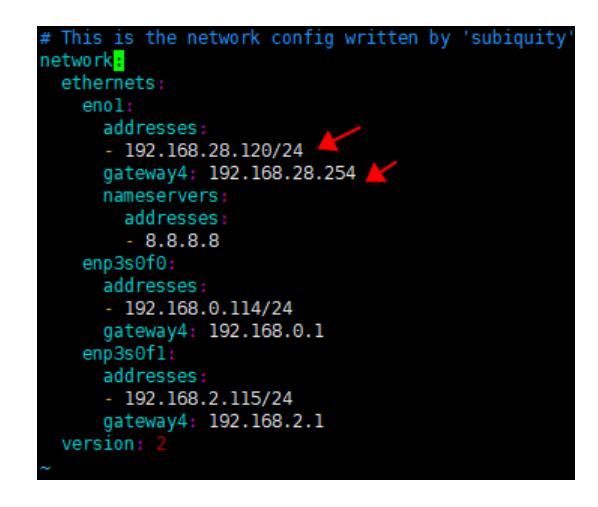

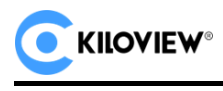

## **4.4 命令执行过程中报"no such file or directory"错误**

Digest: sha256:174396f08a6900a9bf92afb07724b219648f2e7da9c34ca464778ee38e118f59 prigest. Snazod.frasodioadooddobiozatiotrzabziodalizeruaocsacaadarribeesberibiiso<br>docker.io/kiloview/klnkserver:1220<br>root@OMNI-STREAM:/home/shaan# docker run -d --restart=always --name klnkserver -e PLATFORMIP=170.20.67.23 bash: docker run -d --restart=always --name klnkserver -e PLATFORMIP=170.20.67.233 --privileged --user root --network ho<br>st kiloview/klnkserver:1220: No such file or directory

#### 解决方法:

命令从文本文件复制到命令窗口时,带入了格式符,导致命令发生了变化。遇到这样的情况,

请手动输入对应命令。

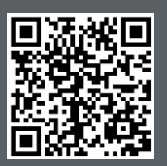

KiloLink Server Free 官方在线文档,请访问

https://www.kiloview.com/cn/support/docs/kilolink-server-free

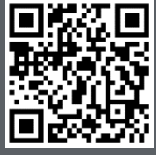

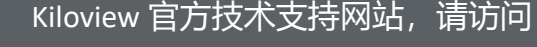

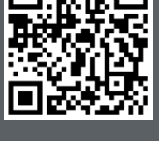

https://www.kiloview.com/cn/support/

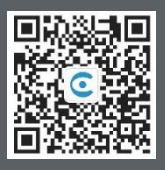

## 长沙千视电子科技有限公司

版权所有©2019 长沙千视电子科技有限公司 湖南省长沙市雨花区汇金路 877 号嘉华智谷产业园(长沙屿)B4-106 栋/109 栋 https://www.kiloview.com/ 邮箱:support@kiloview.com 联系电话:18573192787